# **RUSH DC 1 Aqua**

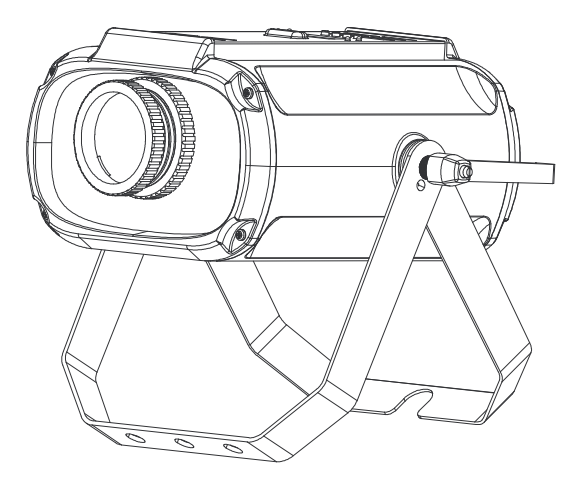

**Bedienungsanleitung**

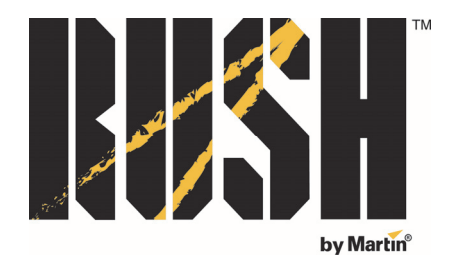

Professional Entertainment Technology

© 2013-2014 Martin Professional ApS. Die gegebenen Informationen können ohne vorherige Ankündigung geändert werden. Martin Professional und alle verbundenen Firmen können nicht für Verletzungen aller Art, direkte oder indirekte Verluste, Vermögens- oder andere Schäden, die durch den Gebrauch oder Nichtgebrauch des Gerätes oder aufgrund der in dieser Anleitung enthaltenen Informationen entstehen, haftbar gemacht werden. Das Martin Logo, das RUSH by Martin Logo, die Bezeichnung "RUSH by Martin" der Name Martin und alle anderen Warenzeichen in diesem Dokument, die sich auf Dienstleistungen oder Produkte von Martin Professional oder Niederlassungen oder mit Martin Professional verbundene Firmen beziehen, sind Eigentum oder Lizenzen von Martin Professional, den Niederlassungen oder mit Martin Professional verbundenen Firmen.

Martin Professional • Olof Palmes Allé 18 • 8200 Aarhus N •Denmark • www.martin.com

Anleitung: Revision B

# Inhaltsverzeichnis

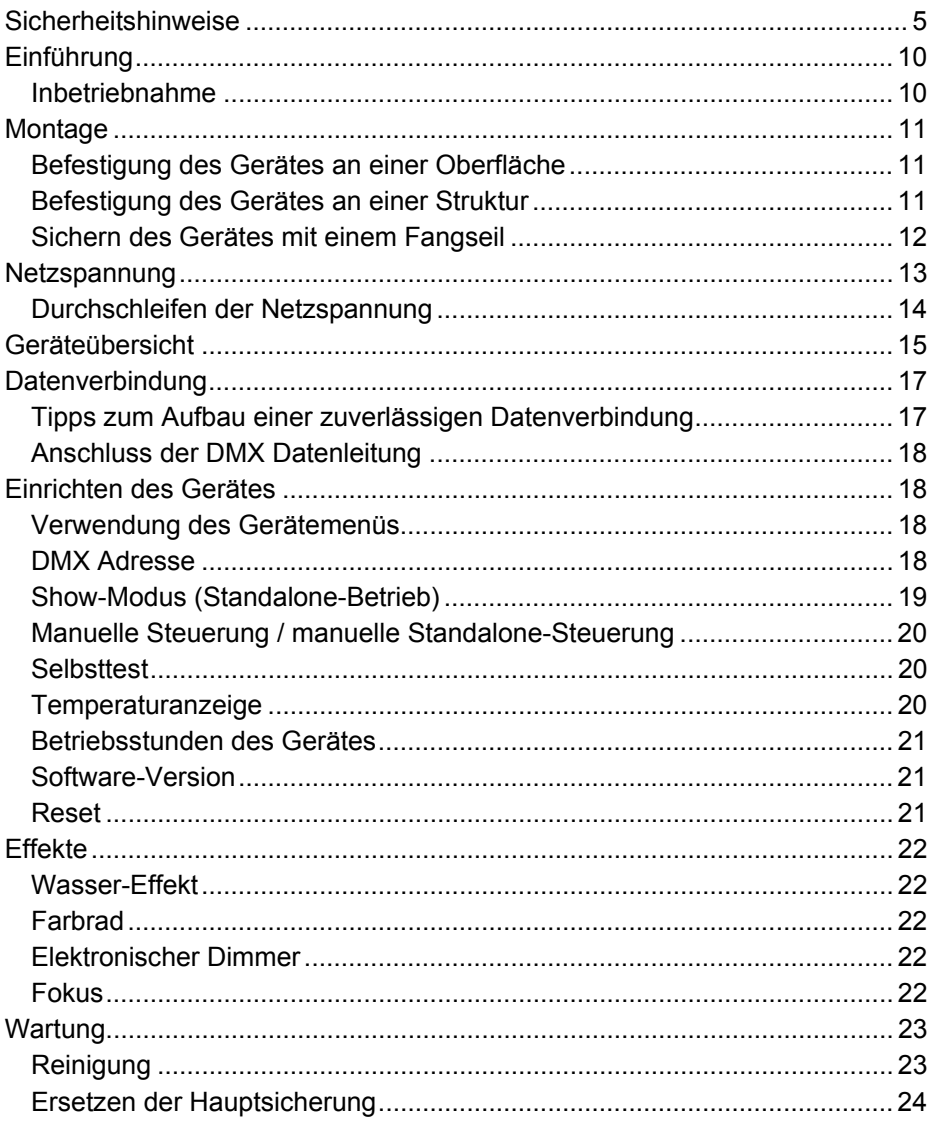

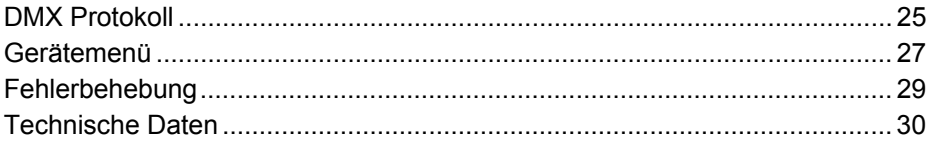

# **Sicherheitshinweise**

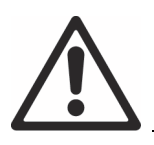

#### **WARNUNG!**

**Lesen Sie die Sicherheitshinweise, bevor Sie das Produkt installieren, in Betrieb nehmen oder reparieren.**

Die folgenden Symbole werden in dieser Anleitung und auf dem Produkt verwendet, um Sie auf besondere Sicherheitsinformationen hinzuweisen:

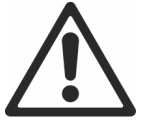

**Warnung!**  Sicherheitsrisiko. Verletzungs-/ Lebensgefahr.

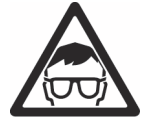

**Warnung!**  Intensive LED Lichtauelle. Gefahr von Augenverletzungen.

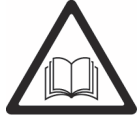

**Warnung!**  Lesen Sie die Bedienungsanleitung vor Inbetriebnahme oder Wartung.

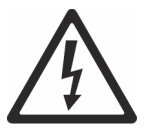

**Warnung!**  Hochspannung. Verletzungs- / **Lebensgefahr** 

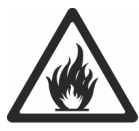

**Warnung!**  Verbrennungsund Feuergefahr. Heiße Oberfläche. Nicht berühren

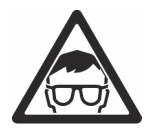

**Warnung! Gerät der Gefährdungsklasse 2** nach EN 62471. Blicken Sie nicht direkt oder mit sammelnden optischen Instrumenten oder Vorrichtungen in die Lichtquelle.

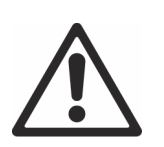

Dieses Produkt ist nur für den professionellen Einsatz zugelassen. Die Verwendung in Haushalten ist unzulässig. Von diesem Produkt gehen Verletzungsgefahren und Lebensgefahr durch Feuer und Verbrennungen, elektrische Schläge und Abstürze aus. Es erzeugt einen starken, konzentrierten Lichtstrahl der Brände verursachen und Augenschäden hervorrufen kann, wenn die Sicherheitsvorschriften nicht beachtet werden.

Wenn Sie Fragen zur sicheren Installation, zum Betrieb oder Wartung des Gerätes haben, wenden Sie sich bitte an Ihren Martin™ Distributor (siehe www.martin.com/distributors) oder rufen die Martin™ 24h Service Hotline unter +45 8740 0000 an.

Beachten Sie bei der Installation, dem Betrieb und der Reparatur des Gerätes alle einschlägigen lokalen Gesetze, Vorschriften und Normen.

Im Gerät befinden sich keine vom Anwender zu wartenden Komponenten. Öffnen Sie es nicht. Alle nicht in dieser Anleitung beschriebenen Arbeiten müssen von autorisierten Martin™ Service-Technikern ausgeführt werden. Sie keine Reparaturversuche, da dies ein Sicherheitsrisiko darstellt und entstehende Schäden von der Gewährleistung ausgeschlossen sind.

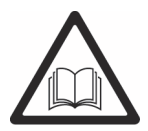

Verwenden Sie RUSH by Martin™ Produkte nur, wie in dieser Anleitung beschrieben. Nicht bestimmungsgemäßer Gebrauch stellt ein Sicherheitsrisiko dar und kann Schäden verursachen, die von der Gewährleistung ausgeschlossen sind.

Befolgen Sie die Sicherheitshinweise und beachten Sie alle in dieser Anleitung oder auf dem Produkt gegebenen Warnungen. Bewahren Sie diese Anleitung für den späteren Gebrauch auf.

Auf der Martin Webseite http://www.martin.com finden Sie die neueste Version dieser Anleitung und weitere Informationen über dieses und andere Produkte von Martin™.

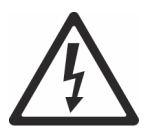

#### **Schutz vor elektrischen Schlägen**

Setzen Sie das Gerät niemals Regen oder Feuchtigkeit aus.

Trennen Sie das Gerät vom Netz, bevor Sie es installieren, Wartungsarbeiten ausführen oder es nicht in Gebrauch ist.

Erden Sie das Gerät immer elektrisch.

Verwenden Sie nur Spannungsquellen, die den lokalen elektrischen Sicherheitsvorschriften entsprechen und mit einer Sicherung und einem Fehlerstrom-Schutzschalter (RCD) abgesichert sind.

Steckdosen oder externe Netzschalter, die zur Versorgung des Gerätes verwendet werden, müssen sich in der Nähe des Gerätes befinden und leicht erreichbar sein, um das Gerät schnell von der Netzspannung trennen zu können.

Defekte Sicherungen dürfen nur durch Sicherungen mit identischen Kennwerten ersetzt werden.

Trennen Sie das Gerät sofort vom Netz, wenn der Netzstecker, elektrische Verteiler, die Netzleitung, Abdeckungen oder andere Komponenten beschädigt, defekt, verformt oder nass sind oder Zeichen von Überhitzung aufweisen. Verwenden Sie das Gerät

erst wieder, wenn es repariert wurde.

Prüfen Sie vor Inbetriebnahme den einwandfreien Zustand aller Verteiler und Kabel. Die Installation muss für die Stromaufnahme aller angeschlossenen Geräte ausgelegt sein.

Für die Verbindung des Gerätes mit dem Netzkabel dürfen nur Neutrik PowerCon Leitungssteckdosen verwendet werden.

Die Netzleitung und alle Verbinder müssen für die Stromaufnahme aller angeschlossenen Geräte ausgelegt sein.

Die mitgelieferte Netzleitung ist für 6 A Stromaufnahme ausgelegt und kann nur ein Gerät sicher mit Netzspannung versorgen. Schließen Sie kein zusätzliches Gerät am Netzausgang an, wenn Sie die mitgelieferte Netzleitung verwenden. Wenn Sie die Netzleitung ersetzen und nur ein Gerät mit Netzspannung versorgen wollen, muss die neue Netzleitung ebenfalls für mindestens 6 A Stromaufnahme ausgelegt sein. Verwenden Sie nur dreiadrige Leitungen mit mindestens 0.75 mm<sup>2</sup> Aderquerschnitt und einem Außendurchmesser von 6 – 15 mm. Die Netzleitung muss für die zu erwartende Umgebungstemperatur geeignet sein. In der EU muss die Leitung H05VV-F, oder gleichartig, entsprechen.

Netzleitungen zur Versorgung mehrerer Geräte müssen mindestens 1,5 mm² Aderquerschnitt aufweisen und für 16 A Stromaufnahme ausgelegt sein. In der EU müssen die Leitungen H05VV-F, oder gleichartig, entsprechen. Geeignete Leitungen mit PowerCon-Verbindern werden von Martin™ angeboten (siehe "Zubehör" auf Seite 32). Mit diesen Leitungen können Sie mehrere Geräte über den MAINS OUT Anschluss mit dem MAINS IN Anschluss eines weiteren Gerätes verbinden. Verbinden Sie jedoch nicht mehr als:

- zwölf (12) RUSH DC1 Aqua bei 100-120 V Netzspannung, oder
- achtundzwanzig (28) RUSH DC1 Aqua bei 200-240 V Netzspannung

miteinander.

Die Netzspannung und –frequenz am MAINS OUT Anschluss entsprechen der Netzspannung und –frequenz am MAINS IN Anschluss des Gerätes. Schließen Sie am MAINS OUT Anschluss nur Geräte an, die für die anliegende Netzspannung und –frequenz geeignet sind.

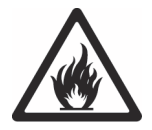

## **Schutz vor Verbrennungen und Feuer**

Der Mindestabstand zur beleuchteten Fläche beträgt 200 mm.

Verwenden Sie das Gerät nicht bei Umgebungstemperaturen  $(T_a)$  über 40 $^{\circ}$  C.

Bestimmte Teile des Gehäuses können während des Betriebes bis zu 43° C warm werden. Vermeiden Sie den Kontakt mit Personen oder Objekten. Lassen Sie das Gerät mindestens 10 Minuten abkühlen, bevor Sie es berühren oder transportieren.

Der Mindestabstand zu brennbarem Material (z.B. Kunststoff, Holz, Papier) beträgt 100 mm.

Die Luft muss das Gerät frei umströmen können. Der Freiraum um die Lüfter und Lüftungsöffnungen muss 100 mm betragen.

Überbrücken Sie niemals Temperaturschalter oder Sicherungen.

Bedecken Sie die optischen Komponenten nicht mit Filtern, Masken oder anderem Material.

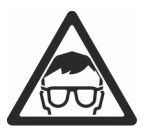

#### **Schutz vor Augenverletzungen**

Blicken Sie nicht direkt in die Lichtaustrittsöffnung des Scheinwerfers. Stellen Sie sicher, dass keine Personen direkt in die Lichtaustrittsöffnung des Scheinwerfers blicken können, wenn die LEDs plötzlich aufleuchten könnten. Dies kann passieren, wenn das Gerät eingeschaltet wird, ein DMX Signal empfängt oder bestimmte Punkte des Gerätemenüs ausgewählt werden.

Blicken Sie nicht mit Lupen, Teleskopen, Ferngläsern oder sammelnden optischen Instrumenten in die Lichtaustrittsöffnung des Scheinwerfers.

Verringern Sie die Gefahr von Augen-Irritationen oder Verletzungen, indem Sie das Gerät vom Netz trennen, wenn es nicht in Betrieb ist. Schützen Sie während der Installation oder Wartung die Augen der anwesenden Personen durch helle Umgebungsbeleuchtung. Dadurch verringert sich der Pupillendurchmesser.

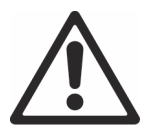

#### **Schutz vor Verletzungen**

Befestigen Sie das Gerät während des Gebrauchs sicher an einer festen Oberfläche oder tragenden Struktur. Bewegen Sie das Gerät während des Gebrauchs nicht.

Die tragende Oberfläche oder Struktur muss mindestens für das 10-fache Gewicht aller montierten Geräte ausgelegt sein.

Befestigen Sie das Gerät immer mit einer Klemme an der tragenden Struktur. Verwenden Sie kein Fangseil als primäre Befestigung.

Wenn Sie das Gerät in einer Umgebung montieren, in der Verletzungen oder Schäden durch Absturz verursacht werden können, müssen Sie, wie in dieser Anleitung beschrieben, eine zweite Absturzsicherung verwenden, die das Gerät bei Versagen der primären Befestigung sicher halten kann (z.B. ein Fangseil, das durch Institutionen wie den TÜV geprüft wurde). Das Fangseil muss der Sicherheitsvorschrift EN 60598-2-17 Abschnitt 17.6.6 entsprechen und für das 10-fache Gewicht des zu sichernden Gerätes und mit dem Gerät fest verbundenen Komponenten ausgelegt sein.

Prüfen Sie die korrekte Befestigung aller Abdeckungen und der Anschlagmittel.

Verwenden Sie das Gerät nicht, wenn Abdeckungen, Abschirmungen, Linsen, UV-Schutzscheiben oder andere optische Komponenten fehlen oder beschädigt sind. Wenn Abschirmungen, Linsen oder UV-Schutzscheiben so stark beschädigt sind (z.B. Risse oder tiefe Kratzer), dass die Schutzwirkung nicht mehr gegeben ist, müssen Sie das Gerät von einem autorisierten Martin™ Service-Techniker reparieren lassen.

Sperren Sie den Bereich unterhalb des Gerätes und arbeiten Sie von einer stabilen Plattform aus, wenn Sie das Gerät installieren, Wartungsarbeiten ausführen oder bewegen.

Trennen Sie das Gerät sofort vom Netz, wenn während des Betriebes Probleme auftreten. Verwenden Sie kein Gerät, das offensichtlich beschädigt ist.

Verändern Sie das Gerät nur, wie in dieser Anleitung beschrieben. Verwenden Sie nur Original RUSH by Martin™ Ersatzteile und Zubehör.

# **Einführung**

Der RUSH DC 1 Aqua™ ist ein dynamischer Lichteffekt für die Projektion von Wassereffekten. Er verfügt über eine 75 W Hochleistungs-LED-Lichtquelle hoher Lebensdauer. Neben einstellbaren Wassereffekten verfügt der DC 1 Aqua über ein Farbrad mit 5 Farben und einen Vollbereichsdimmer. Das Gerät ist stabil, leicht und kompakt.

Der DC 1 Aqua kann über jede DMX-Steuerung gesteuert werden. Er verfügt über einen Standalone-Modus mit drei Shows. Geräte im Standalone-Modus können miteinander verbunden und synchron im Master/Slave-Modus verwendet werden.

Das Gerät wird mit dieser Bedienungsanleitung, einer 1,5 m langen Netzleitung und einem klappbaren Ständer, der auch zum Montieren einer Befestigungsklemme verwendet werden kann, geliefert.

#### **Inbetriebnahme**

- 1. Lesen Sie die "Sicherheitshinweise" auf Seite 5, bevor Sie das Gerät installieren, verwenden oder warten.
- 2. Prüfen Sie das Gerät beim Auspacken auf Transportschäden, bevor Sie das Gerät verwenden. Verwenden Sie kein beschädigtes Gerät.
- 3. Montieren Sie einen geeigneten Netzstecker an der Netzleitung, wenn das Gerät nicht fest angeschlossen wird. Die Montagevorschrift für den Netzstecker finden Sie im Abschnitt "Netzspannung" auf Seite 13.
- 4. Die örtliche Netzspannung und –frequenz muss für das Gerät geeignet sein.
- 5. Prüfen Sie auf der RUSH support website unter www.martin.com, ob Sie die neueste Anleitung besitzen und ob neue technische Hinweise zum Gerät vorliegen. Die Version der RUSH by Martin™ Anleitung ist unten auf der inneren vorderen Umschlagseite der Anleitung angegeben.

Beim ersten Einschalten kann das Gerät beim Aufwärmen etwas Rauch entwickeln. Die Rauchentwicklung dauert nur wenige Minuten und ist kein Grund zur Beunruhigung.

# **Montage**

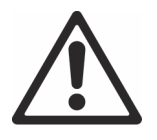

#### Warnung! Lesen Sie die "Sicherheitshinweise" auf Seite 5. **bevor Sie das Gerät installieren.**

Das Gerät ist für die Verwendung in trockenen Innenräumen mit ausreichender Durchlüftung geeignet. Vergewissern Sie sich, dass keine Lüftungsöffnung des Gerätes verdeckt ist.

Das Gerät muss an einer stabilen Struktur oder Oberfläche befestigt werden. Stellen Sie es nicht auf Oberflächen oder an Orten ab, an denen es sich bewegen oder abstürzen kann. Verwenden Sie ein zusätzliches Fangseil, wenn das Gerät in Umgebungen verwendet wird, in denen es abstürzen und Verletzungen oder Sachschäden verursachen kann, wenn die primäre Befestigung versagt.

Martin™ kann geeignete Fangseile und Befestigungsklemmen liefern (siehe ..Zubehör" auf Seite 32.

#### **Befestigung des Gerätes an einer Oberfläche**

Das Gerät kann an einer festen, ebenen Oberfläche in beliebiger Orientierung befestigt werden. Die Oberfläche muss mindestens das 10fache Gewicht aller installierten Geräte tragen können.

Befestigen Sie das Gerät sicher. Verwenden Sie ein Fangseil, wenn das Gerät in einer Umgebung verwendet wird, in der es bei Absturz Schäden oder Verletzungen verursachen kann (siehe "Sichern des Gerätes mit einem Fangseil" auf Seite 12).

#### **Befestigung des Gerätes an einer Struktur**

Das Gerät kann an einer Truss oder anderen Struktur in beliebiger Orientierung befestigt werden. Offene Befestigungsklemmen können bei vertikaler Montage des Gerätes verwendet werden. Für alle anderen Befestigungsarten verwenden Sie geschlossene Klemmen (siehe Abbildung rechts).

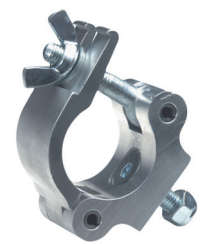

Montage an einer Truss:

- 1. Die tragende Struktur muss mindestens für das 10fache Gewicht aller montierten Geräte ausgelegt sein.
- 2. Sperren Sie den Arbeitsbereich während der Montage ab.
- 3. Klappen Sie die Bügel des Ständers zusammen und schrauben Sie die Klemme durch beide Bohrungen des Ständers fest. Verwenden Sie eine M12 Schraube mit der Festigkeit 8.8 oder besser und eine selbst sichernde Mutter.
- 4. Montieren Sie das Gerät von einer stabilen Plattform aus an der Struktur und befestigen Sie die Klemmen.
- 5. Sichern Sie das Gerät mit einer Absturzsicherung, wie unten beschrieben.

#### **Sichern des Gerätes mit einem Fangseil**

Sichern Sie das Gerät mit einem Fangseil (oder einer anderen geeigneten Einrichtung), das für das Gewicht des Gerätes zugelassen ist. Führen Sie das Fangseil durch die Öse an der Rückseite des Gerätes (siehe **3** in der Abbildung auf Seite 13) und um einen sicheren, zweiten Ankerpunkt. Führen Sie das Fangseil nicht um den Bügel des Gerätes, da das Gerät abstürzen kann, wenn sich der Bügel löst.

# **Netzspannung**

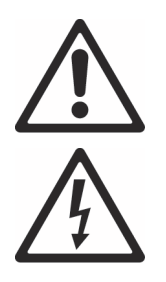

**Warnung! Lesen Sie die "Sicherheitshinweise" auf Seite 5, bevor Sie das Gerät mit der Netzspannung verbinden.** 

**Warnung! Die mitgelieferte Netzleitung ist für 6 A Stromaufnahme ausgelegt und kann nur ein Gerät sicher mit Netzspannung versorgen. Schließen Sie kein zusätzliches Gerät am Netzausgang an, wenn Sie die mitgelieferte Netzleitung verwenden. Wenn Sie weitere Geräte am MAINS OUT Anschluss anschließen wollen, beachten Sie bitte die Hinweise im Abschnitt "Durchschleifen der Netzspannung" auf Seite 14.** 

Zum Schutz vor elektrischen Schlägen muss das Gerät elektrisch geerdet werden. Verwenden Sie nur Spannungsquellen, die mit einer Sicherung und einem Fehlerstrom-Schutzschalter (RCD) abgesichert sind.

Steckdosen oder Netzschalter zur Versorgung des Gerätes müssen in der Nähe des Gerätes angebracht und jederzeit erreichbar sein, um das Gerät schnell vom Netz trennen zu können.

Verbinden oder trennen Sie den Neutrik PowerCon-Verbinder nicht unter Last, da er durch Lichtbogenbildung beschädigt wird.

Das Gerät darf nicht an ein Dimmersystem angeschlossen werden. Die dadurch entstehenden Schäden sind von der Garantie ausgeschlossen.

Das Gerät kann in Festinstallationen fest mit der Netzspannung verbunden werden. Alternativ können Sie an der Netzleitung einen geeigneten Netzstecker (nicht mitgeliefert) montieren.

Befolgen Sie bei der Montage des Netzsteckers die Vorschriften des Steckerherstellers. Verwenden Sie nur Schutzkontaktstecker mit Zugentlastung. Die Tabelle zeigt gebräuchliche Adermarkierungen:

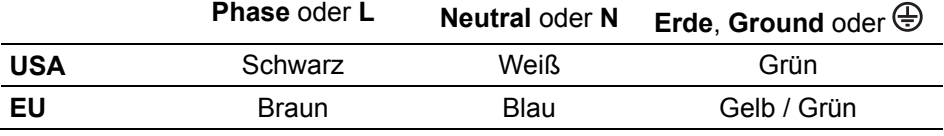

Das Gerät verfügt über ein automatisch anpassendes Netzteil für die Spannungsbereiche 100 – 120 V oder 200 – 240 V, 50/60 Hz. Verwenden Sie keine Spannungsquellen außerhalb dieser Bereiche.

#### **Durchschleifen der Netzspannung**

Netzleitungen zur Versorgung mehrerer Geräte müssen mindestens 1,5 mm² Aderquerschnitt aufweisen. In der EU müssen die Leitungen H05VV-F, oder gleichartig, entsprechen. Geeignete Leitungen mit PowerCon-Verbindern werden von Martin™ angeboten (siehe "Zubehör" auf Seite 32). Mit diesen Leitungen können Sie mehrere Geräte über den MAINS OUT Anschluss mit dem MAINS IN Anschluss eines weiteren Gerätes verbinden. Verbinden Sie mit Netzleitungen mit 1,5 mm² Aderquerschnitt jedoch nicht mehr als:

- zwölf (12) RUSH DC1 Aqua bei 100-120 V Netzspannung, oder
- achtundzwanzig (28) RUSH DC1 Aqua bei 200-240 V Netzspannung miteinander.

Wenn Sie einen Netzstecker an der Netzleitung mit 1,5 mm² Aderquerschnitt montieren, dürfen Sie nur Schutzkontaktstecker mit Zugentlastung und der Belastbarkeit 250 V, 16 A verwenden.

# **Geräteübersicht**

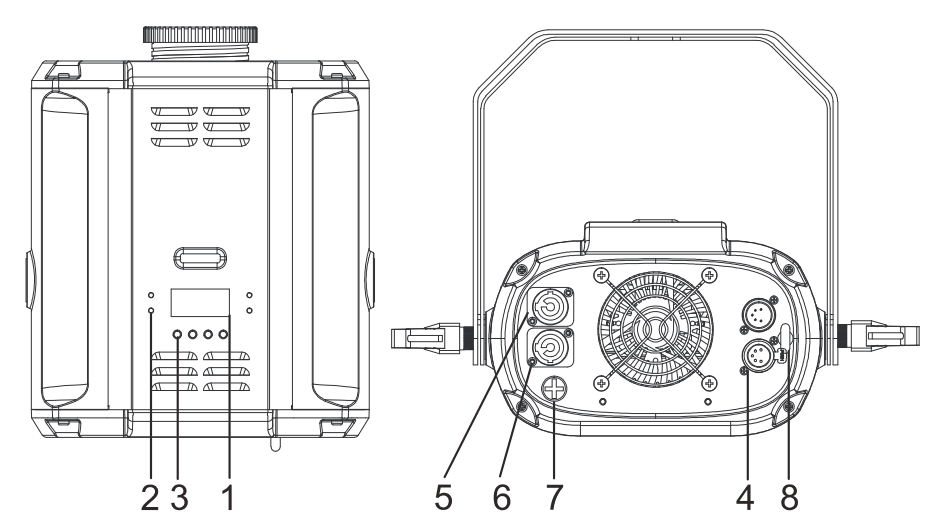

#### **1 - Display**

#### **2 - Status LEDs**

Das Gerät verfügt am Gerätemenü auf der Rückseite über drei LEDs:

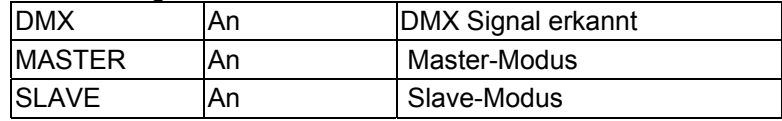

#### **3 - Tasten**

Das Gerätemenü an der Rückseite des Gerätes verfügt über vier Tasten:

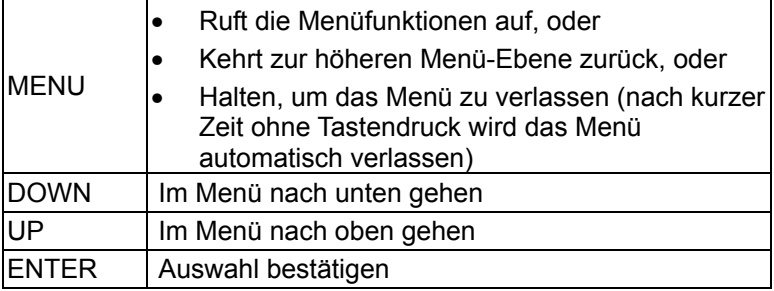

#### **4 - DMX Ein- und Ausgang**

Der 5-polige XLR-Einbaustecker ist der DMX Dateneingang. Die 5-polige XLR-Einbaubuchse ist der DMX Datenausgang zum Anschluss weiterer Geräte der DMX Linie.

#### **5 - Netzeingang**

Zum Anschluss der Netzleitung dient ein blauer Neutrik PowerCon Verbinder.

#### **6 - Netzausgang**

Siehe "Sicherheitshinweise" auf Seite 5. Der weiße Neutrik PowerCon Verbinder kann zur Versorgung weiterer Geräte mit Netzspannung verwendet werden. Bitte verwenden Sie ausschließlich die weiter oben beschriebenen Netzleitungen für diesen Zweck und beachten Sie die Sicherheitshinweise.

#### **7 - Sicherung**

Die träge 3,15 A-Gerätesicherung befindet sich in einem Sicherungshalter neben dem Display.

#### **8 - Ankerpunkt für das Fangseil**

Befestigen Sie an dieser Öse das Fangseil.

# **Datenverbindung**

Für die Steuerung des Gerätes per DMX oder den Master/Slave-Modus benötigen Sie eine Datenverbindung. Das Gerät ist mit 5-poligen XLR-Verbindern für den DMX-Datenein- und –ausgang ausgestattet.

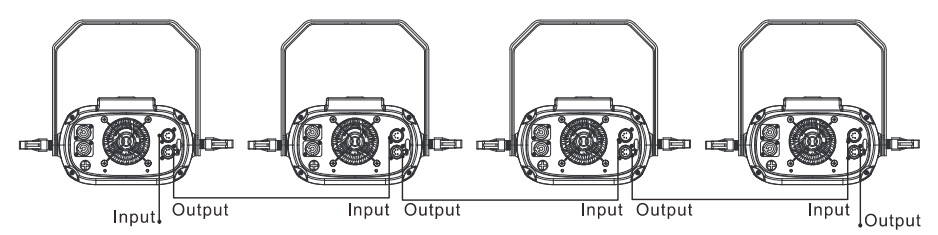

Die Zahl der Geräte in einer Datenlinie ist durch die Zahl der Kanäle, die jedes Gerät belegt, begrenzt. Eine DMX Datenlinie stellt 512 DMX Kanäle zur Verfügung. Für die unabhängige Steuerung der Geräte einer Linie muss jedem Gerät ein eigener Adressbereich zugewiesen werden. Geräten, die sich identisch bewegen sollen, kann der selber Adressbereich zugewiesen werden. Wenn Sie mehr Geräte oder Gerätegruppen unabhängig steuern wollen, benötigen Sie zusätzliche DMX-Linien.

## **Tipps zum Aufbau einer zuverlässigen Datenverbindung**

Verwenden Sie abgeschirmte twisted-pair- Kabel, die der Norm RS-485 entsprechen. Normale Mikrophonkabel können die Daten über längere Strecken nicht zuverlässig übertragen. 24 AWG- Leitungen können für Entfernungen bis zu 300 m verwendet werden. Für größere Distanzen müssen dickere Leitungen und / oder Aufholverstärker eingesetzt werden. Die XLR-Verbinder sind wie folgt belegt:

- $Pin 1 = Schirm$
- Pin  $2 = \text{cold}$  (-)
- Pin  $3 = hot (+)$

Die Pins 4 und 5 der 5-poligen XLR-Verbinder werden in diesem Gerät nicht verwendet, dienen aber für zusätzliche Funktionen nach DMX 512-A verwendet. Die Pinbelegung lautet:

- Pin  $4 = Data 2 cold (-)$
- Pin  $5 = Data 2 hot (+)$ .

Um eine Datenlinie aufzuteilen, müssen Sie Splitter wie z.B. den Martin DMX 5.3 Splitter™ oder Martin RDM 5.5 Splitter™ verwenden. Schließen Sie die Datenkette durch Montage eines Abschlusssteckers am Datenausgang des letzten Geräts in der Datenkette ab. Der Abschlussstecker, ein XLR-Stecker

mit einem 120 Ohm / 0.25W- Widerstand zwischen den Pins 2 und 3, "saugt" das Signal auf und verhindert so Reflexionen in der Datenkette. Bei Verwendung eines Splitters muss jeder Zweig der Datenkette abgeschlossen werden.

## **Anschluss der DMX Datenleitung**

Verbindung eines Gerätes mit der Datenleitung:

- 1. Schließen Sie den Datenausgang der Steuerung an den Dateneingang (XLR-Stecker) des ersten Gerätes der Linie an.
- 2. Verbinden Sie den DMX-Ausgang des ersten Gerätes mit dem DMX-Eingang des nächsten Gerätes. Stecken Sie einen DMX Abschlussstecker in den Datenausgang des letzten Gerätes jeder Datenlinie.

# **Einrichten des Gerätes**

Dieser Abschnitt beschreibt die Funktionen des Gerätes, ihre Einstellung und Auswirkung auf das Geräteverhalten. Die Einstellungen werden über das Gerätemenü vorgenommen und bleiben beim Ausschalten erhalten.

# **Verwendung des Gerätemenüs**

Eine vollständige Übersicht des Gerätemenüs und Beschreibung aller Funktionen finden Sie im Abschnitt "Gerätemenü" auf Seite 27.

Öffnen Sie das Gerätemenü durch Drücken der MENU Taste. Mit ENTER, UP und DOWN navigieren Sie durch das Menü. Wählen Sie einzelne Menüpunkte mit ENTER. Mit MENU kehren Sie zur nächst höheren Menüebene zurück (wenn Sie keine Taste drücken, wird das Menü nach kurzer Zeit automatisch geschlossen).

# **DMX Adresse**

Die DMX Adresse (der Startkanal) ist der erste Kanal, ab dem das Gerät Befehle von der DMX Steuerung auswertet. Das Gerät belegt vier DMX Kanäle. Jedes Gerät, das unabhängig gesteuert werden soll, muss über einen eigenen Adressraum verfügen. Wenn einem Gerät z.B. die DMX Adresse "10" zugewiesen wurde, belegt es die Kanäle 10, 11, 12 und 13. Dem folgenden Gerät in der DMX Datenlinie sollte die DMX Adresse 14 zugewiesen werden.

Zwei Geräten des gleichen Typs können gleiche Startadressen zugewiesen werden, wenn sie sich identisch verhalten sollen. Identische Adressen sind sinnvoll, wenn symmetrisches Verhalten erwünscht ist, oder zu Diagnosezwecken.

Einstellen der DMX Adresse:

- 1. Wählen Sie DMX ADDRESS und drücken Sie ENTER.
- 2. Stellen Sie mit UP und DOWN die gewünschte Adresse (001 509) ein.
- 3. Bestätigen Sie die Auswahl mit ENTER. Wenn Sie die Funktion ohne Änderung verlassen und zur nächst höheren Menüebene springen wollen, drücken Sie MENU.

## **Show-Modus (Standalone-Betrieb)**

Das Gerät kann im Show-Modus ohne externe DMX Steuerung 3 unterschiedliche, vorprogrammierte Lichtshows aufrufen.

#### *Show-Modus*

Auswahl der Show, die im Show-Modus verwendet werden soll:

- 1. Wählen Sie SHOW MODE und drücken Sie ENTER.
- 2. Wählen Sie mit DOWN und UP die SHOW 1, SHOW 2 oder SHOW 3 (vorprogrammierte Shows)-
- 3. Bestätigen Sie die Auswahl mit ENTER. Drücken Sie MENU, um den Vorgang ohne Änderung abzubrechen.

#### *Master/Slave-Betrieb*

Geräte können im Show-Modus miteinander verbunden und im Master/Slave-Betrieb verwendet werden. Ein Gerät der Linie steuert als Master das Verhalten der anderen Geräte der Linie. Es stehen zwei Slave-Modi zur Verfügung:

- Geräte im Slave-Modus 1 kopieren den Master.
- Geräte im Slave-Modus 2 sind mit dem Master synchronisiert, rufen aber etwas unterschiedliche Effekte auf.

Sie müssen allen Geräten der Linie außer einem Gerät den gewünschten Slave-Modus zuweisen. Wenn mehr als ein Gerät der Linie Mastergerät ist, können Schäden auftreten, die von der Gewährleistung ausgeschlossen sind.

Verwenden der Geräte im Master/Slave-Betrieb:

- 1. Richten Sie im Master/Slave-Menü ein Gerät als Master und alle anderen Geräte als Slave 1 oder Slave 2 ein.
- 2. Verbinden Sie die Geräte mit DMX Datenleitungen.
- 3. Wählen Sie am Mastergerät die Show, die es im Show-Modus aufrufen soll (siehe "Show-Modus" weiter oben).
- 4. Stellen Sie sicher, dass die Geräte kein DMX-Signal empfangen.

Wenn Sie die Geräte richtig miteinander verbunden und die Master/Slave-Einstellungen korrekt vorgenommen haben, leuchten die Masterstatus-LED am Master und die Slavestatus-LEDs an den Slave-Geräten konstant.

#### *Hintergrundbeleuchtung des Displays*

Ein- und Ausschalten der Hintergrundbeleuchtung des Displays:

- 1. Wählen Sie BACK LIGHT und drücken Sie ENTER. Der aktuelle Status blinkt im Display.
- 2. Wählen Sie mit DOWN und UP die Funktion ON oder OFF.
- 3. Drücken Sie ENTER zur Bestätigung (oder MENU um die Funktion ohne Änderung zu verlassen).

#### **Manuelle Steuerung / manuelle Standalone-Steuerung**

Die Gerätefunktionen können manuell getestet oder gesteuert werden:

- 1. Wählen Sie MANUAL MODE und drücken Sie ENTER.
- 2. Wählen Sie mit DOWN und UP die Option COLOR, WAVE 1, WAVE 2 oder DIMMER. Drücken Sie ENTER zur Bestätigung (oder MENU, um den Vorgang abzubrechen).
- 3. Wählen Sie mit DOWN und UP einen Wert von 0 255 für den gewählten Effekt.
- 4. Drücken Sie ENTER, um den gewählten Wert für die Funktion zu verwenden. Testen Sie nun die Funktion.
- 5. Mit MENU gelangen Sie zur nächst höheren Menü-Ebene.

Im manuellen Modus reagiert das Gerät nicht auf Befehle der DMX-Steuerung. Verlassen Sie den Modus, um die Steuerung per DMX wieder zu aktivieren.

## **Selbsttest**

Auto Test führt einen Test aller Gerätefunktionen aus:

- 1. Wählen Sie AUTO TEST und drücken Sie ENTER zur Bestätigung. Der Test startet.
- 2. MENU beendet den Test.

## **Temperaturanzeige**

Anzeigen der Elektroniktemperatur:

1. Wählen Sie FIXTURE TEMP und drücken Sie ENTER. Im Display erscheint die aktuelle Gerätetemperatur.

2. MENU schließt die Anzeige.

#### **Betriebsstunden des Gerätes**

Anzeigen der Betriebsstunden des Gerätes:

- 1. Wählen Sie FIXTURE HOURS und drücken Sie ENTER. Im Display werden die Betriebsstunden seit Produktion des Gerätes angezeigt.
- 2. MENU schließt die Anzeige.

#### **Software-Version**

Anzeigen der installierten Software (Firmware)-Version:

- 1. Wählen Sie SOFTWARE VERSION und drücken Sie ENTER. Im Display erscheint die Firmware-Version des Gerätes.
- 2. MENU schließt die Anzeige.

#### **Reset**

Die verschiedenen Effekte werden beim Einschalten des Gerätes initialisiert. Sie können manuell einen Reset auslösen:

- 1. Wählen Sie RESET und drücken Sie ENTER (oder drücken Sie MENU, um den Vorgang abzubrechen).
- 2. Der Reset dauert ungefähr 20 s. Danach ruft das Gerät die letzten Einstellungen auf.

# **Effekte**

Im Abschnitt "DMX Protokoll" auf Seite 25 finden Sie eine vollständige Liste aller DMX Kanäle und ihrer Funktion.

#### **Wasser-Effekt**

Zwei Strukturglas-Räder erzeugen den Wasser-Effekt. Die Drehrichtung und Drehgeschwindigkeit der Räder können unabhängig voneinander eingestellt werden. Die verschiedenen Einstellungen der zwei Räder bestimmen die Projektion des Wasser-Effekts.

## **Farbrad**

Das Gerät verfügt über ein Farbrad mit fünf Farben plus weiß. Sie können Vollfarben oder Farbteil-Effekte zwischen zwei angrenzenden Farben aufrufen. Das Farbrad kann mit unterschiedlicher Geschwindigkeit kontinuierlich im oder gegen den Uhrzeigersinn drehen.

#### **Elektronischer Dimmer**

Die Helligkeit kann von 0 – 100% eingestellt werden.

#### **Fokus**

Der Wasser-Effekt sieht besonders realistisch aus, wenn die Projektion etwas unscharf ist. Die Abbildungsschärfe kann manuell mit dem Fokusring (in der Abbildung mit einem Pfeil markiert) eingestellt werden.

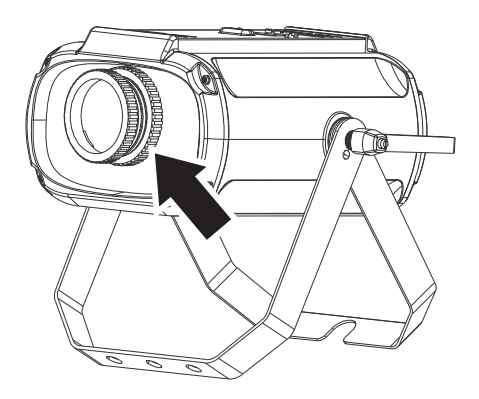

# **Wartung**

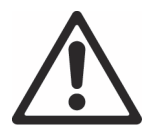

#### **Lesen Sie die "Sicherheitshinweise" auf Seite 5, bevor Sie Wartungsarbeiten am Gerät ausführen.**

Überlassen Sie alle Arbeiten, die nicht in dieser Anleitung beschrieben werden, qualifizierten Martin™ Service-Technikern.

Trennen Sie das Gerät vom Netz, bevor Sie es reinigen oder warten.

Die Geräte müssen in einem Bereich gewartet werden, in dem kein Verletzungsrisiko durch schadhafte Komponenten, Werkzeuge oder anderer Art bestehen.

Die Installation, Reparatur- und Wartungsarbeiten können weltweit durch die Martin Professional Service-Organisation und ihren autorisierten Vertretern vor Ort ausgeführt werden. Dadurch stellen Sie sicher, immer die optimale und umfassende Wartung Ihrer Geräte während der gesamten Lebensdauer zu bekommen. Wenden Sie sich für mehr Informationen an Ihren RUSH by Martin™ Händler.

# **Reinigung**

Starke Belastung mit Staub, Nebelfluid und Ablagerungen verringert die Leistung, verursachen Überhitzung und Schäden am Gerät. Schäden, die durch mangelhafte Reinigung oder Wartung entstehen, sind von der Gewährleistung ausgeschlossen.

Die nach außen weisenden Oberflächen der Linsen müssen regelmäßig gereinigt werden, um die optimale Helligkeit zu erhalten. Das Reinigungsintervall hängt stark von den Einsatzbedingungen ab. Es ist deswegen unmöglich, feste Intervalle anzugeben. Häufige Reinigung kann bei folgenden Umgebungsbedingungen erforderlich sein:

- Einsatz von Dunst- oder Nebelmaschinen.
- Hohe Strömungsgeschwindigkeiten (z.B. neben Aus- und Einlässen von Klimaanlagen).
- Zigarettenrauch.
- Staubige Luft (z.B. Bühnen, Gebäude, Veranstaltungen im Außenbereich).

Wenn ein oder mehrere Faktoren auftreten, sollten Sie die Verschmutzung des Gerätes nach 100 Betriebsstunden prüfen. Wiederholen Sie die Prüfung regelmäßig. Dadurch können Sie geeignete Reinigungsintervalle ermitteln. Wenden Sie sich im Zweifelsfall zur Unterstützung an Ihren RUSH by Martin™ Händler.

Verwenden Sie keine Lösungsmittel oder abrasive Substanzen und wenden Sie nur leichten Druck an. Arbeiten Sie in sauberer, gut beleuchteter Umgebung.

Reinigung des Gerätes:

- 1. Trennen Sie das Gerät vom Netz und lassen Sie es mindestens 10 min abkühlen.
- 2. Saugen oder blasen Sie losen Schmutz und Partikel von der Außenseite des Gerätes und den Lüftungsöffnungen an der Rückseite und den Seiten des Kopfes und der Basis. Druckluft darf nur einen geringen Druck haben.
- 3. Reinigen Sie die Linsen durch Abwischen mit einem weichen, sauberen und fusselfreien Tuch, das mit milder Waschlösung befeuchtet wurde. Reiben Sie nicht über die Oberflächen. Entfernen Sie Partikel durch tupfende Bewegungen. Trocknen Sie die Oberflächen mit einem weichen, sauberen und fusselfreien Tuch oder Luft unter geringem Druck. Entfernen Sie festsitzende Verschmutzungen mit einem Tuch oder Wattestäbchen, das mit Glasreiniger oder destilliertem Wasser befeuchtet wurde.
- 4. Das Gerät muss trocken sein, bevor Sie es einschalten.

## **Ersetzen der Hauptsicherung**

Wenn das Gerät überhaupt nicht reagiert, könnte die Hauptsicherung F1 defekt sein. Ersetzen Sie die Sicherung. Sie befindet sich in dem Sicherungshalter neben dem Netzausgang am Gerät (siehe "Geräteübersicht" auf Seite 15).

Ersetzen der Sicherung:

- 1. Trennen Sie das Gerät vom Netz und lassen Sie es mindestens 10 min abkühlen.
- 2. Öffnen Sie den Sicherungshalter und entfernen Sie die defekte Sicherung. Die Ersatzsicherung muss identische Kennwerte aufweisen.
- 3. Schließen Sie den Sicherungshalter, bevor Sie das Gerät einschalten.

# **DMX Protokoll**

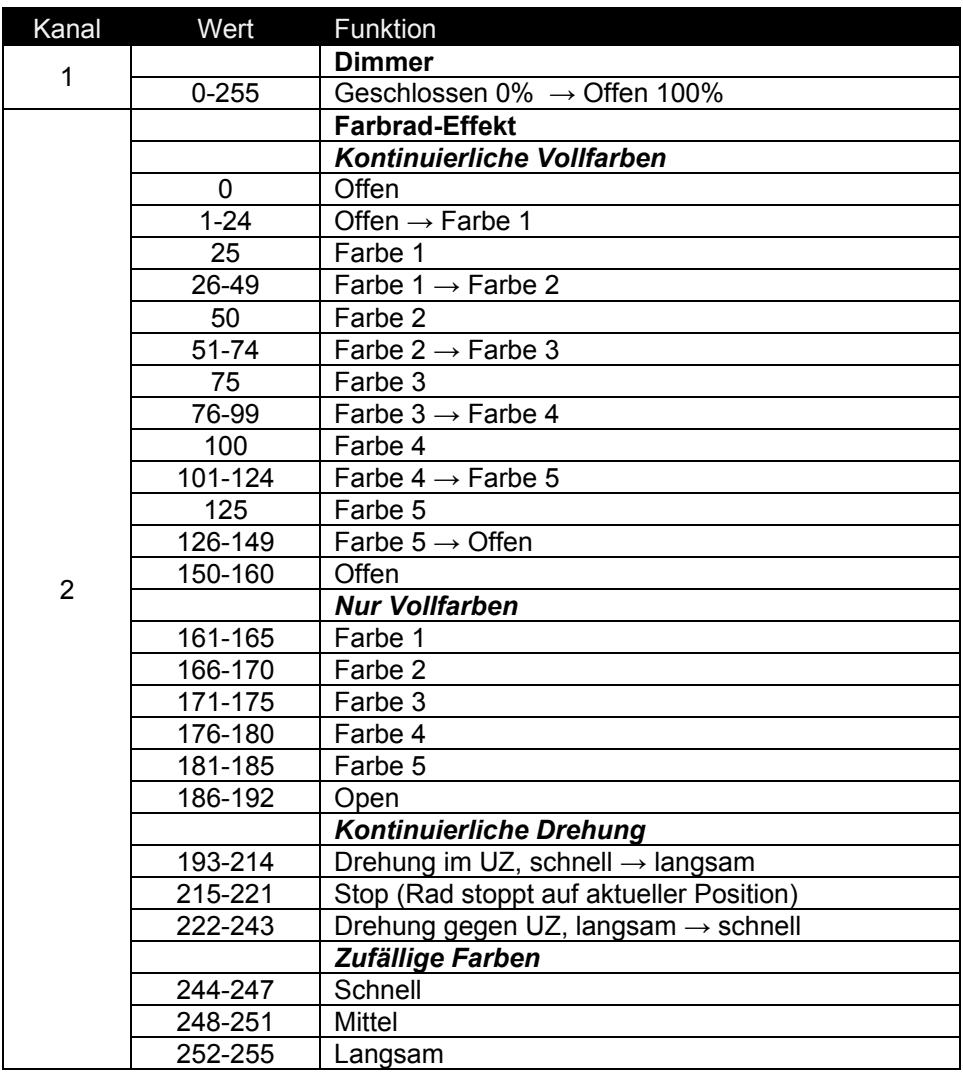

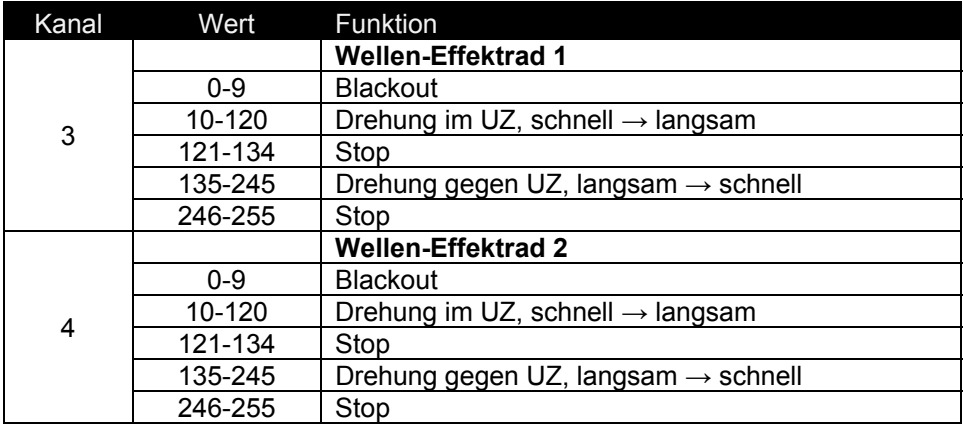

# **Gerätemenü**

Mehr Informationen zum Menü finden Sie im Abschnitt "Verwendung des Gerätemenüs" auf Seite 18.

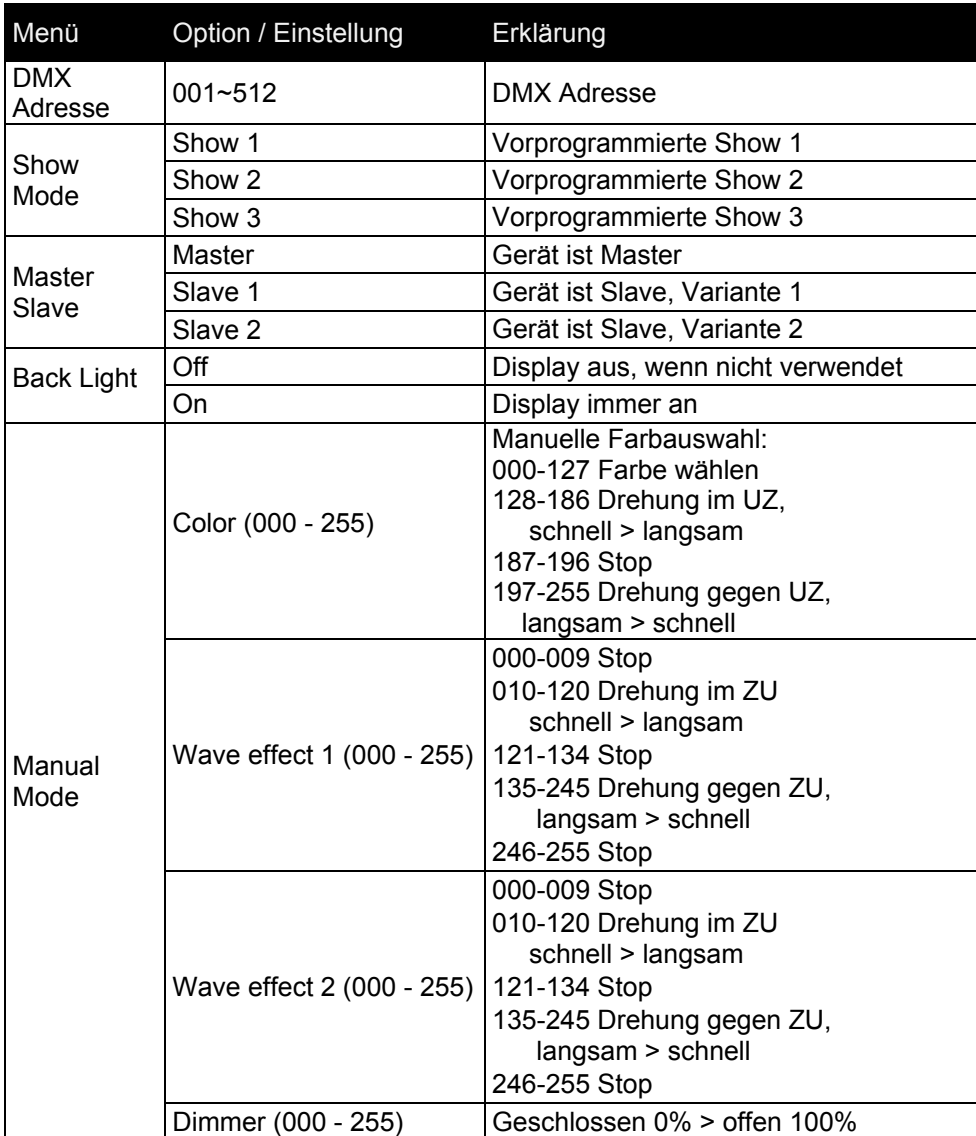

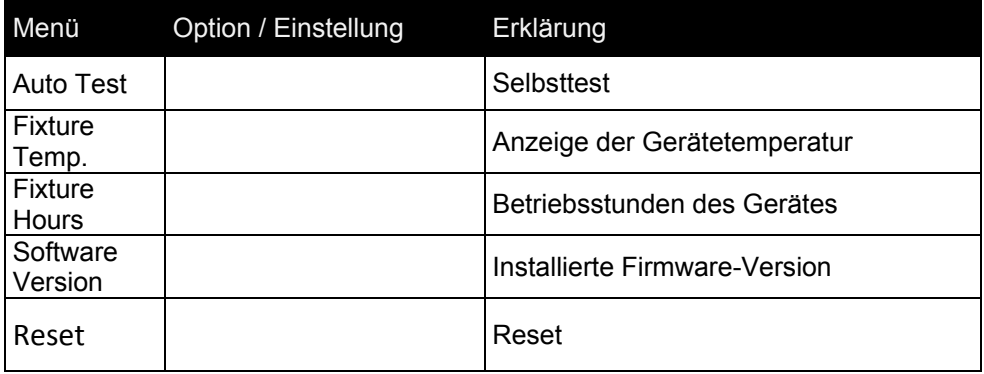

# **Fehlerbehebung**

Die folgende Tabelle beschreibt häufig auftretende Probleme, die während des Betriebs auftreten können, und ihre Lösung:

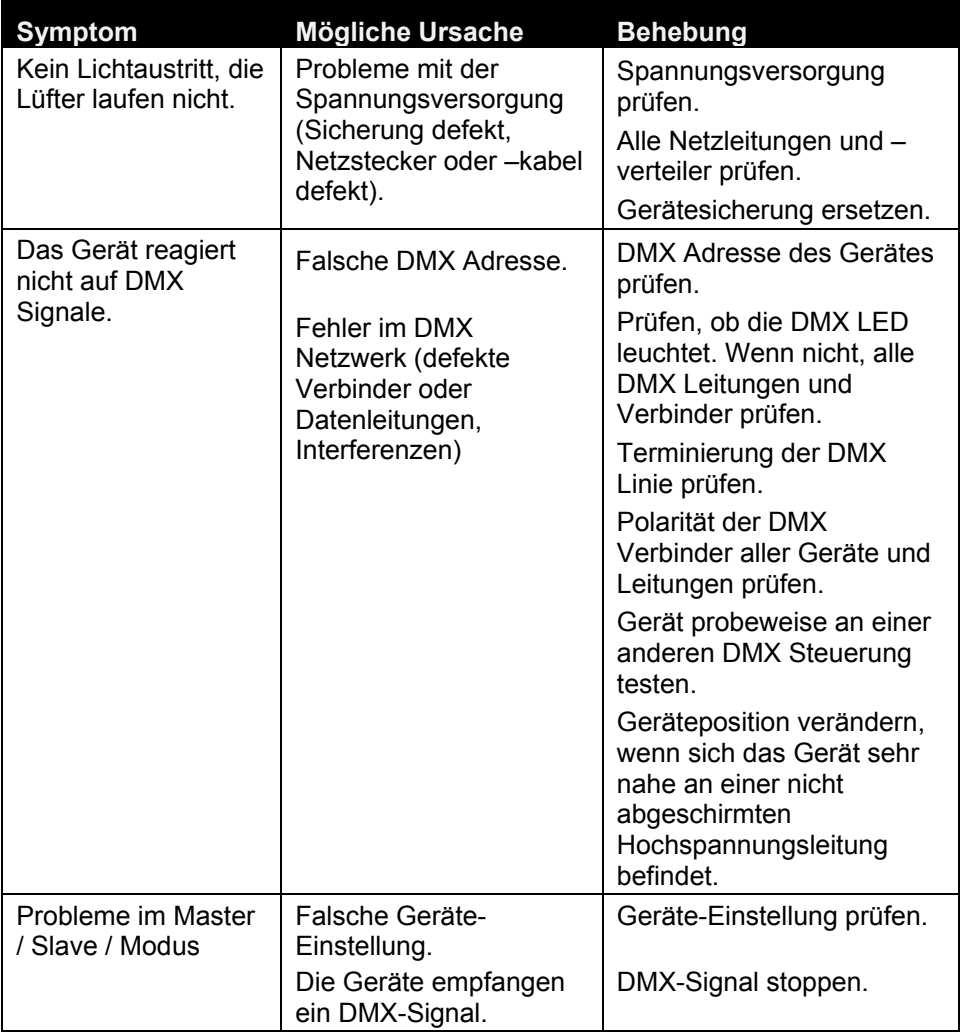

# **Technische Daten**

### **Abmessungen und Gewicht**

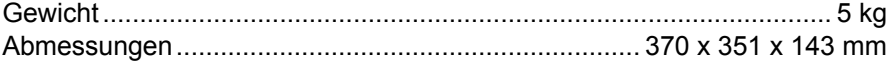

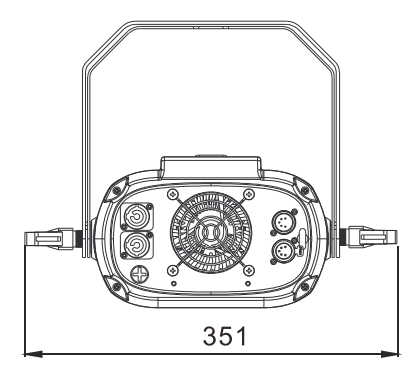

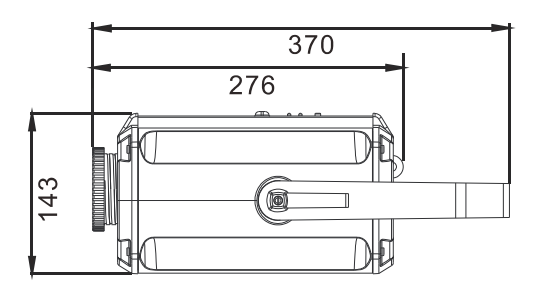

## **Dynamische Effekte**

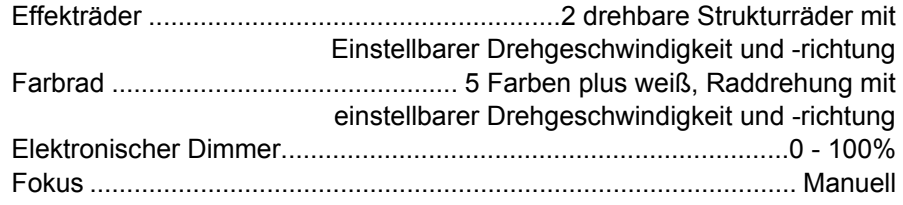

# **Steuerung und Programmierung**

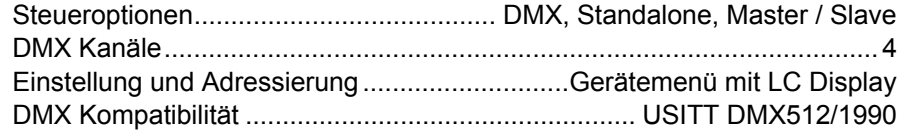

# **Optik und photometrische Daten**

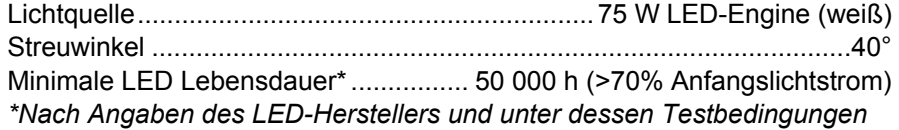

# **Konstruktion**

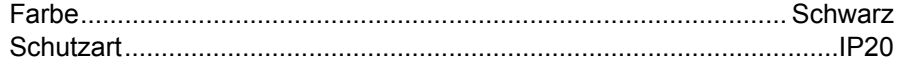

#### **Montage**

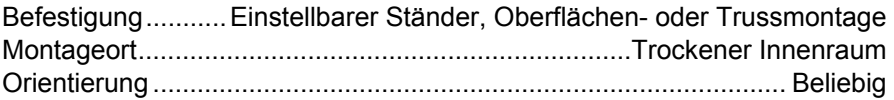

#### **Anschlüsse**

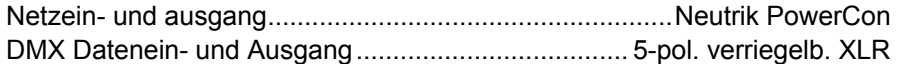

### **Elektrische Daten**

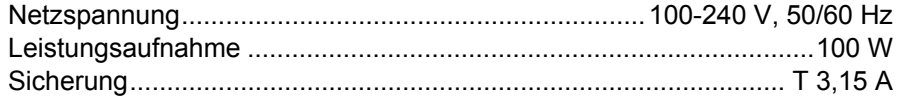

### **Typische Leistungs- und Stromaufnahme**

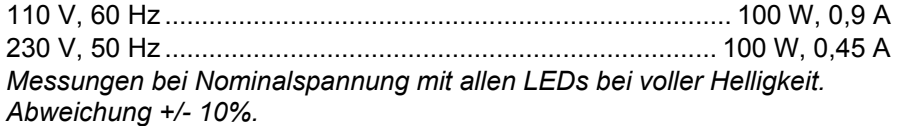

#### **Temperaturen**

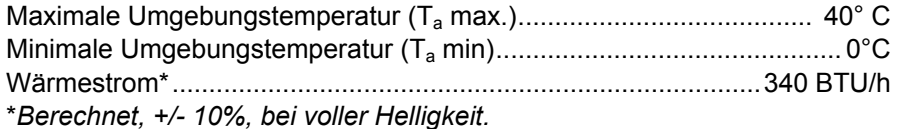

#### **Erfüllte Sicherheitsnormen**

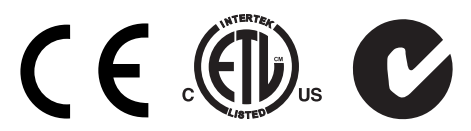

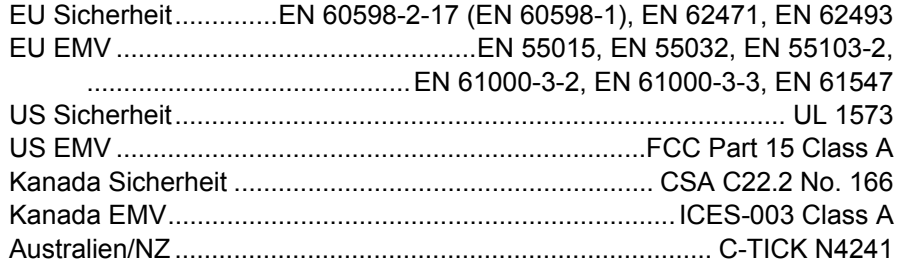

## **Lieferumfang**

Netzkabel, 1,5 m, ohne Netzstecker

# **Zubehör**

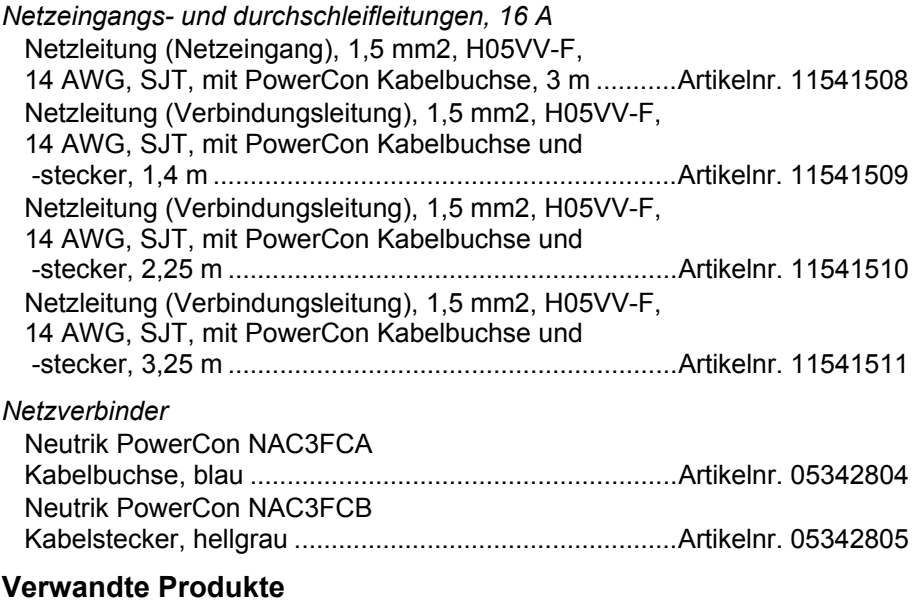

RUSH Software Uploader 1™ ........................................ Artikelnr. 91611399

#### **Bestellinformation**

RUSH DC 1 Aqua™ im Transportkarton, EU Modell ..... Artikelnr. 90480050 RUSH DC 1 Aqua™ im Transportkarton, US Modell ..... Artikelnr. 90480055

*Änderung vorbehalten. Die neuesten Spezifikationen finden Sie unter* www.martin.com

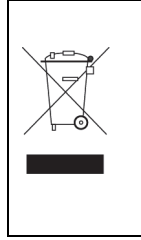

#### **Entsorgung dieses Produktes**

RUSH by Martin™ Produkte werden, wo zutreffend, in Übereinstimmung mit der Richtlinie 2012/19/EC des europäischen Parlaments und der WEEE-Richtlinie (Waste Electrical and Electronic Equipment) der EU gefertigt. Schützen Sie die Umwelt! Dieses Produkt kann und soll wiederverwertet werden. Ihr Händler gibt Ihnen gerne nähere Auskünfte zur fachgerechten Entsorgung dieses Geräts und anderer RUSH by Martin™-Produkte.

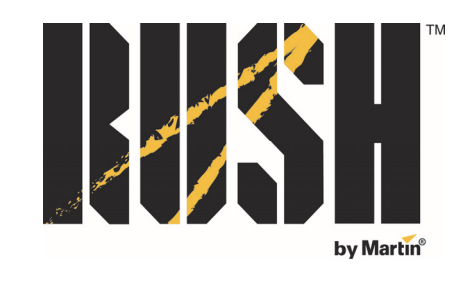

Innovation . Quality . Performance